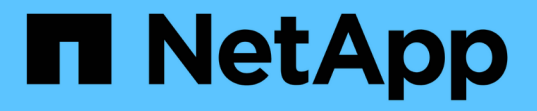

## **Snap Creator** エージェントの管理

Snap Creator Framework

NetApp October 04, 2023

This PDF was generated from https://docs.netapp.com/ja-jp/snap-creatorframework/administration/task\_starting\_verifying\_and\_stopping\_the\_snap\_creator\_agent\_on\_windows.ht ml on October 04, 2023. Always check docs.netapp.com for the latest.

# 目次

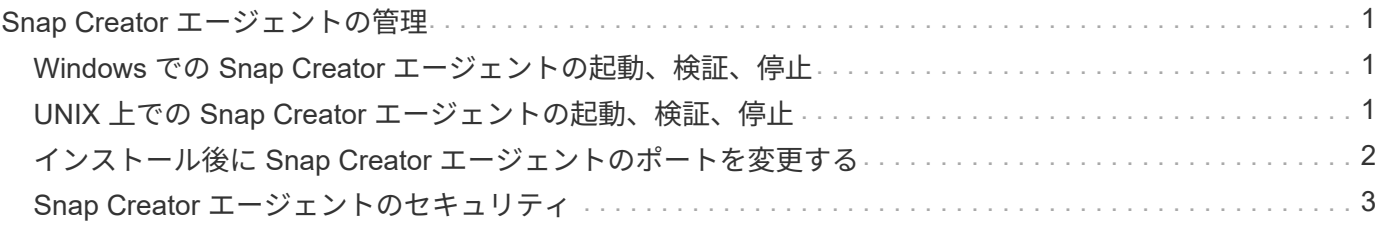

# <span id="page-2-0"></span>**Snap Creator** エージェントの管理

Windows および UNIX システムでは、 Snap Creator エージェントの起動、検証、停 止、エージェントポートの変更、およびエージェントセキュリティの管理を行うことが できます。

#### <span id="page-2-1"></span>**Windows** での **Snap Creator** エージェントの起動、検証、停止

Snap Creator エージェントサービスを開始および停止して、 Snap Creator エージェン トサービスが Windows システムで実行されているかどうかを確認できます。

1. コマンドプロンプトで、 Snap Creator エージェントサービスを開始または停止します。または、 Snap Creator エージェントサービスが実行されているかどうかを必要に応じて確認します。

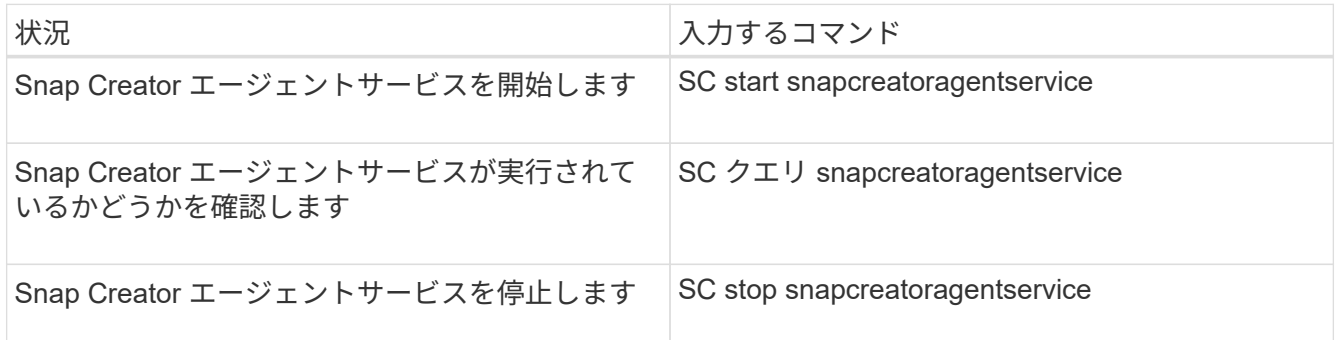

Snap Creator をフォアグラウンドで実行する場合は、 SC start コマンドではなく、次の手順を実行しま す。

- a. Snap Creator エージェントがインストールされているホストでコマンドプロンプトを開き、 Snap Creator の Agentdirectory : cd \install\_path\scAgent4.3.0\_bin\ に移動します
- b. Snap Creator エージェントサービスを開始するには、バッチスクリプト scAgent.bat start を実行しま す

コマンドプロンプトを閉じると、 Snap Creator エージェントのサービスが停止します。バッチスクリ プト (scAgent.bat) はフォアグラウンドで Snap Creator を実行するため、 Snap Creator エージェ ントはコマンドプロンプトが開いている場合にのみ実行されます。Snap Creator をバックグラウンド で実行するには、 Snap Creator エージェントサービスを使用する必要があります。

### <span id="page-2-2"></span>**UNIX** 上での **Snap Creator** エージェントの起動、検証、停止

Snap Creator エージェントサービスを開始および停止して、 Snap Creator エージェン トサービスが UNIX システムで実行されているかどうかを確認できます。

1. Snap Creator エージェントを起動または停止するか、または Snap Creator サーバサービスが実行されて いるかを必要に応じて確認します。

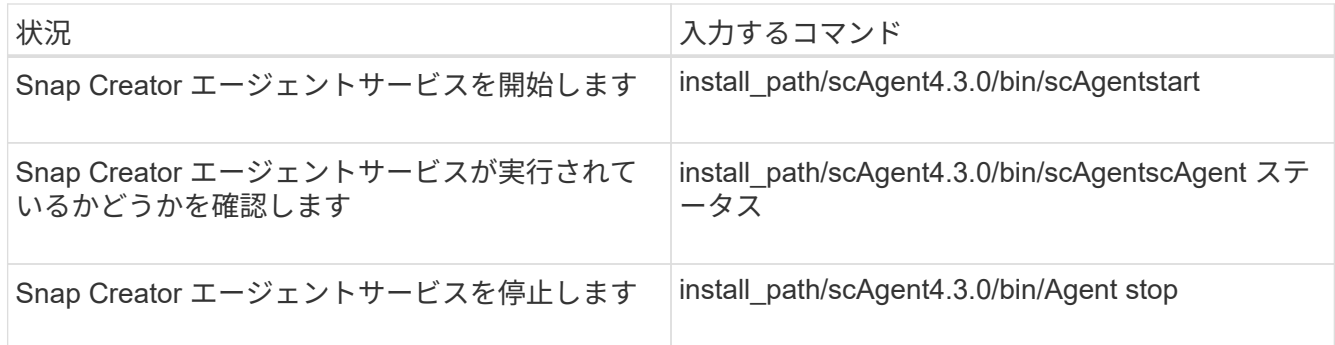

### <span id="page-3-0"></span>インストール後に **Snap Creator** エージェントのポートを変更 する

Snap Creator エージェントがリスンしているポートを変更するには、 Snap Creatoragent.properties ファイルで変更を行い、エージェントを再起動します。

Snap Creator エージェントのポートを変更する手順は、 Windows と UNIX で同じです。次の手順では、 UNIX 環境の例を使用します。

1. Snap Creator エージェントが実行されているシステムにログインし、インストールディレクトリ内の etc サブディレクトリに移動します。

cd /install\_path/scAgent4.3.0/etc

2. テキストエディタを使用して agent.properties ファイルを開きます。

3. default\_port パラメータの値を新しいポートに変更します(デフォルトでは、ポートは 9090 )。

たとえば、ポート 9191 を使用するには、 default\_port パラメータを次のように変更します。

DEFAULT\_PORT=9191

- 4. agent.properties ファイルを保存して閉じます。
- 5. Snap Creator エージェントを再起動します。

/install\_path/scAgent4.3.0/bin/scAgent restart

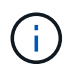

allowed\_command.config ファイルまたは agent.properties ファイルを変更したときに Snap Creator エージェントが実行されている場合は、エージェントを再起動する必要があ ります。

### <span id="page-4-0"></span>**Snap Creator** エージェントのセキュリティ

Snap Creator サーバは HTTPS 経由でのみ Snap Creator エージェントと通信します。こ れにより、セキュアで暗号化された通信が実現します。この機能はマルチテナント環境 で重要です。自己署名証明書を使用すると、 Snap Creator エージェントで独自に生成し た証明書を使用できます。

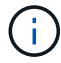

これは Snap Creator 4.1 以降でのみサポートされます。

#### **Snap Creator** エージェントのセキュリティの管理

Snap Creator で使用できるコマンドを追加することで、 Snap Creator エージェントの セキュリティ設定を管理できます。通信を特定の Snap Creator サーバに限定することも できます。

Snap Creator エージェントのセキュリティを管理する手順は、 Windows と UNIX で同じです。次の手順で は、 UNIX 環境の例を使用します。

1. Snap Creator エージェントが実行されているシステムにログインし、インストールディレクトリ内の etc サブディレクトリに移動します。

「cd /install\_path/scAgent4.3.0.0/etc 」を参照してください

- 2. Snap Creator で使用できるコマンドを追加するには、次の手順を実行します。
	- a. テキストエディタで allowed command.config ファイルを開きます。
	- b. 必要に応じてコマンドを追加し、各コマンドを別々の行に入力します。

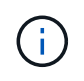

allowed command.config ファイルに入力するコマンドでは大文字と小文字が区別さ れ、大文字と小文字の区別と引用符を含めて、構成ファイル内のコマンドと完全に一致 している必要があります。

コマンド: C : \Program Files\NetApp\SnapManager \snapDrive\sdcli.exe

コマンドにスペースを含める場合は、コマンドを引用符で囲む必要があります。

a. ファイルを保存して閉じます。

- 3. 通信を特定の Snap Creator サーバに限定する場合は、次の手順を実行します。
	- a. テキストエディタで agent.properties ファイルを開きます。
	- b. authorized\_hosts パラメータを変更する場合は、カンマを使用してホスト名を区切ります。

ホスト名と IP アドレスの両方がサポートされます。

authorized hosts = Lyon 、 10.10.10.192 、 FujO01

a. ファイルを保存して閉じます。

4. Snap Creator エージェントを再起動します。

「 /install\_path/scAgent4.3.0/bin/scAgentrestart 」を参照してください

#### デフォルトのキーストアのカスタマイズ

Windows および UNIX で使用できる keytool コマンドを使用して、デフォルトのキース トアまたは証明書をカスタマイズできます。

keytool コマンドは Java で提供されます。環境によっては、 keytool コマンドを実行するために Java のイン ストールディレクトリに切り替える必要があります。

Snap Creator では、トラストストアはサポートされません。

- 1. Snap Creator エージェントを停止します。
- 2. 単一の証明書で新しいキーストアを生成します。

keytool -genkeypair -alias alias name -keystore keystore.file -keypass private key password -storepass keystore.password

keytool -genkeypair -alias servicekey -keystore serviceKeystore.JKS -keypass kypswd123 -storepass kystrpswd123

- 3. キーストアファイルを scAgent4.3.0 の /etc/directory にコピーします
- 4. Snap Creator エージェントの構成ファイル ( scAgent4.3.0 /etc/allowed command.config ) で、 keystore.file=keystore.file および keystore.pass = キーストアのパスワードパラメータを更新します。
- 5. Snap Creator エージェントを起動します。

[Windows](#page-2-1) [での](#page-2-1) [Snap Creator](#page-2-1) [エージェントの起動、検証、停止](#page-2-1)

[UNIX](#page-2-2) [上での](#page-2-2) [Snap Creator](#page-2-2) [エージェントの起動、検証、停止](#page-2-2)

<sup>◦</sup> 関連情報 \*

Copyright © 2023 NetApp, Inc. All Rights Reserved. Printed in the U.S.このドキュメントは著作権によって保 護されています。著作権所有者の書面による事前承諾がある場合を除き、画像媒体、電子媒体、および写真複 写、記録媒体、テープ媒体、電子検索システムへの組み込みを含む機械媒体など、いかなる形式および方法に よる複製も禁止します。

ネットアップの著作物から派生したソフトウェアは、次に示す使用許諾条項および免責条項の対象となりま す。

このソフトウェアは、ネットアップによって「現状のまま」提供されています。ネットアップは明示的な保 証、または商品性および特定目的に対する適合性の暗示的保証を含み、かつこれに限定されないいかなる暗示 的な保証も行いません。ネットアップは、代替品または代替サービスの調達、使用不能、データ損失、利益損 失、業務中断を含み、かつこれに限定されない、このソフトウェアの使用により生じたすべての直接的損害、 間接的損害、偶発的損害、特別損害、懲罰的損害、必然的損害の発生に対して、損失の発生の可能性が通知さ れていたとしても、その発生理由、根拠とする責任論、契約の有無、厳格責任、不法行為(過失またはそうで ない場合を含む)にかかわらず、一切の責任を負いません。

ネットアップは、ここに記載されているすべての製品に対する変更を随時、予告なく行う権利を保有します。 ネットアップによる明示的な書面による合意がある場合を除き、ここに記載されている製品の使用により生じ る責任および義務に対して、ネットアップは責任を負いません。この製品の使用または購入は、ネットアップ の特許権、商標権、または他の知的所有権に基づくライセンスの供与とはみなされません。

このマニュアルに記載されている製品は、1つ以上の米国特許、その他の国の特許、および出願中の特許によ って保護されている場合があります。

権利の制限について:政府による使用、複製、開示は、DFARS 252.227-7013(2014年2月)およびFAR 5252.227-19(2007年12月)のRights in Technical Data -Noncommercial Items(技術データ - 非商用品目に関 する諸権利)条項の(b)(3)項、に規定された制限が適用されます。

本書に含まれるデータは商用製品および / または商用サービス(FAR 2.101の定義に基づく)に関係し、デー タの所有権はNetApp, Inc.にあります。本契約に基づき提供されるすべてのネットアップの技術データおよび コンピュータ ソフトウェアは、商用目的であり、私費のみで開発されたものです。米国政府は本データに対 し、非独占的かつ移転およびサブライセンス不可で、全世界を対象とする取り消し不能の制限付き使用権を有 し、本データの提供の根拠となった米国政府契約に関連し、当該契約の裏付けとする場合にのみ本データを使 用できます。前述の場合を除き、NetApp, Inc.の書面による許可を事前に得ることなく、本データを使用、開 示、転載、改変するほか、上演または展示することはできません。国防総省にかかる米国政府のデータ使用権 については、DFARS 252.227-7015(b)項(2014年2月)で定められた権利のみが認められます。

#### 商標に関する情報

NetApp、NetAppのロゴ、<http://www.netapp.com/TM>に記載されているマークは、NetApp, Inc.の商標です。そ の他の会社名と製品名は、それを所有する各社の商標である場合があります。